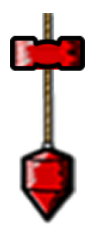

Yapı Teknolojileri Elektronik Dergisi Cilt: 7, Sayı:1 , 2011 (80-88)

Electronic Journal of ConstructionTechnologies Vol: 7, No: 1, 2011 (80-88)

**TEKNOLOJİK ARAŞTIRMALAR**

**www.teknolojikarastirmalar.com e-ISSN:1305-631X**

**Kısa Makale (Short Communication)**

# **Microsoft Office Excel Kullanılarak Geoteknik Rapor Hesap Programı**

**Devrim ALKAYA\* , Burak YEŞİL\***

\*Pamukkale Üniversitesi Mühendislik Fakültesi İnşaat Mühendisliği Bölümü, 20070 Denizli/TÜRKİYE [burakyesil06@hotmail.com](mailto:burakyesil06@hotmail.com)

#### **Özet**

Geoteknik rapor hazırlanmasını kolaylaştırmak, gereken hesapların hızla yapılmasını sağlamak, hata olasılığını en aza indirmek, güvenli ve ekonomik tasarım için gereken verileri elde edebilmek amacıyla Excel tablolama programı (Spread sheet) kullanılarak bir Geoteknik Rapor hazırlama programı oluşturulmuştur. Bu programda, gerekli hesap ve sonuçların geoteknik rapora konulmasını kolaylaştırmak amacıyla hesaplarda kullanılan formüller, tablolar ve şekiller açıkça sayfalarda bulundurulmuştur. Piyasada bulunan paket programlarda, ya sadece birkaç hesapla kısıtlı hesap sonuçları oluşturulmuş, ya da bir bütün olarak geoteknik rapora sunulacak hesap çıktıları için gerekli düzenlemeler yapılmamış durumdadır. Bu nedenle geoteknik hesapları bir araya getiren yazılım geliştirilmiştir.

**Anahtar kelimeler:** Geoteknik rapor, Zemin etüdü, Temel inşaatı, Yüzeysel temeller

# **Using Excel Microsof Ofice, Geotechnical Report Program Account**

#### **Abstract**

A software for generating a geotechnical report is developed by using the Excel spreadsheet software to ease the preparation of geotechnical report, to enable faster calculations, to decreasing the probability of mistakes to a minimum and to obtain the required data for secure and economic design. In the software, for facilitating the adding of required calculations and results to the geotechnical report, the formulas, tables and figures are placed in the pages. In the present commercial software packages, the calculation results are generated by only a few limited calculations or the required organizations are not made for calculation outputs to be present in the geotechnical report as a whole. So a software that combines the geotechnical calculations is developed. **Key words:** Geotechnical report, Ground survey, Foundation construction, Shallow foundations

## **1. GİRİŞ**

Bir alanın altındaki arsanın derinliğine incelenmesine, *zemin incelemesi* (zemin etüdü, geoteknik inceleme, geoteknik etüt, vb) denir. Bir alanın, herhangi bir inşaat işi için uygunluğunu belirlemek, inşaatı güvenli ve ekonomik olarak projelendirmek, uygulamak için zemin incelemesi gerekir. Zemin incelemesi ile zemini oluşturan tabakalar, tabakaların kalınlıkları, tabakalardaki zeminlerin özellikleri (doğal birim hacim ağırlıkları, su muhtevaları, porozite veya boşluk oranları, sıkılıkları, kıvam limitleri, sınıfları, kayma direnci parametreleri, konsolidasyon özellikleri, vb.) varsa yer altı suyu ile ilgili bilgiler elde edilir [\[1\]](#page-8-0). Elde edilen bilgilerin yer seçimi, zemin yapıları, statik-betonarme projeleri gibi mühendislik uygulamalarında kullanılabilmesi için inşaat mühendisince anlaşılabilir, sorunları ve çözüm yöntemlerini gösterir bir geoteknik raporun hazırlanması kanuni bir zorunluluktur.

*Bu makaleye atıf yapmak için Alkaya D. \* , Yeşil B.\* , " Microsof Ofice Excel Kullanılarak, Geoteknik Rapor Hesap Programı" Yapı Teknolojileri Elektronik Dergisi 2011, 7(1) 80-88*

*How to cite this article Alkaya D. \* , Yeşil B.\* , "Using Excel Microsof Ofice, Geotechnical Report Program Account" Electronic Journal of Construction Technologies, 2011, 7(1) 80-88*

Geoteknik raporların hazırlanmasında standartların yeterince oluşmaması ve uygulamada karşılaşılan farklılıkların ve hesap yöntemlerinin en aza indirilmesi için MS Excel kullanarak yüzeysel temeller için geoteknik raporda bulunması gereken zemin verileri ve analizlerin farklı yöntemlerle yapılması sonuçların karşılaştırmalı olarak görülebileceği bir yazılım geliştirilmiştir. Çalışmanın temel amacı geoteknik rapordaki hesapları, zaman alıcı ve basit yöntemlerle yapmak yerine; hızlı, ayrıntılı ve güvenilir bir yazılımla gerçekleştirmektir.

## **2. ZEMİN İNCELEMESİNİN AMACI**

Zemin İncelemesi; arazi çalışmaları, arazi deneyleri, zemin örneği alınması ve laboratuar deneylerini kapsar. Zemin incelemesi ile temel zemininin, kendisi ile temas içinde çalışan bir inşaat yapısından gelecek olan etkilere karşı nasıl bir tepki vereceğinin incelenmesi ve bu "etki-tepki"nin gerekli uygun çözümlerle ele alınarak geçerli tasarımların yapılması sağlanır. Burada bir yapı-zemin etkileşimi söz konusudur. Yapı zemin etkileşimi probleminin çözümü ise etkileşmeye giren elemanların, yani zeminin ve yapı malzemesinin gerilme altındaki davranış özeliklerinin bilinmesine bağlıdır. Yapı malzemesinin parametreleri zemin incelemesinden elde edilecek olan zemine ait verilerle birlikte, Sürekli Ortam Mekaniği'nin bilimsel yaklaşımları içinde kullanılırlar. Bu suretle ortaya dinamik olsun, statik olsun, her türlü yük altında güvenle davranacak bir inşaat yapısı çıkar.

Zemin incelemesinin tutarı, inşaat işinin toplam maliyetinin % 0,1 - % 2'si arasında değişebilir[1]. Böyle bir maliyetten kaçmak, gerek inşaat sırasında, gerekse inşaat bittikten sonra, maliyet arttırıcı veya tehlikeli sorunlar ortaya çıkmasına neden olabilir. Ortaya çıkabilecek problemlerin önceden çözümü bir inşaat işi için önce, yeterli zemin incelemesinin yapılması ve sonuçların statiker ve yapımcıya anlaşılır bir biçimde geoteknik rapor ile sunulması ile olanaklıdır.

## **3. ZEMİN İNCELEMESİNİN KAPSAMI**

Yapıların tamamı zemin üzerine oturtulur. Zemin incelemelerinin amacı, temel zemini hakkında yeterli bilgi elde ederek, yapılacak yapıların yerlerini ve boyutlarını güvenli ve ekonomik olarak belirlemektir. Zemin özelliklerinden ötürü, farklı zeminler üzerinde yapılacak olan yapıların boyutları çok farklı olabilir. Zemin özellikleri yapı maliyetini etkileyen önemli bir unsurdur.

Zeminler, üzerlerine uygulanan yüklere bağlı olarak davranış gösterirler; buna bağlı olarak yapıların tasarımında zeminlerin hangi mühendislik özelliklerinin belirlenmesi gerektiğine karar verilmelidir.

Yapı tasarımlarını etkin ve verimli bir şekilde gerçekleştirmek için mühendis karşılaşacağı problemleri, var olan teknik ve yöntemleri bilmek zorundadır. Güvenli ve ekonomik tasarım için aşağıdaki bilgiler zemin incelemesinden elde edilmelidir.

**1)**Tanımlanabilen her zemin tabakasının yanal ve düşey yöndeki uzantısı ve tabakayı oluşturan zeminlerin tanımı (yoğunluğu, dane dağılımı v.b.),

**2)**Ana kayanın derinliği ve özellikleri (çatlakların ve fayların boyutları ve dağılımı),

**3)**Yeraltı su derinliği, varsa artezyen basıncının büyüklüğü,

**4)**Zemin tabakalarının mühendislik özellikleri (kayma mukavemeti, su geçirgenliği, sıkışabilirlik vb.)

Projeye göre elde edilecek bilgiler farklılaşabilir. Veriler zemin etüd raporunda ayrıntılı olarak sunulur.

# **4. TAŞIMA GÜCÜ VE OTURMA ANALİZLERİ**

Bir yapıya etkiyen tüm yüklerin güvenle zemine aktarılması gerekmektedir. Duvar, perde ve kolon gibi elemanlardan gelen yükleri zemine aktarmak amacıyla oluşturulan elemanlara "temel" adı verilir [\[2\]](#page-8-1). Çağdaş yapılar (betonarme, çelik ve kargir yapılar) betonarme temeller üzerinde oturur.

Temel oluşturulurken, zemin taşıma gücü ölçü alınarak güvenli bir zemin gerilmesinin aşılmamasına özen gösterilir. Temellerin tasarımında zeminin taşıma gücü tek ölçüt değildir. Temeller yapıya zararlı olabilecek oturmalara neden olmayacak bir biçimde düzenlenmeli ve boyutlandırılmalıdır. Her temel birbirinden bağımsız olarak taşıma gücü ve oturma açısından güvenilir şekilde tasarımlandırılır. [\[3\]](#page-8-2) Zemin etüdü sonrası yapı mühendisinin ihtiyaç duyduğu veriler, zemin mekaniği hesapları için geoteknik rapor hazırlanır.

## **5. MS EXCEL İLE GEOTEKNİK RAPOR HESAP PROGRAMI**

Piyasada bulunan paket yapı analizi programlarında, zeminle ilgili verilerin eksik olması, ya da bir bütün olarak geoteknik rapora sunulacak hesap çıktıları için gerekli düzenlemeler yapılmamış olması bu tür çalışma yapılması fikrini doğurmuştur. Bina türü yapılar için hazırlanan geoteknik rapor aşağıdaki bölümlerden oluşur [\[4\]](#page-8-3);

1-Giriş

2-Proje ve inşaat alanına ait özellikler

3-Yapıya ait özellikler

4-İnşaat alanındaki zemin yapısı ve su durumu

5-Depremsellik

6-Yapı temelleri hakkında değerlendirmeler (taşıma gücü, oturmalar, yapı temelleri ile ilgili diğer hususlar, önerilen temel sistemi, vb.)

7-Sonuç ve öneriler

8-Yararlanılan kaynaklar

Ancak geoteknik raporların düzenlenmemesi, eksik - hatalı düzenlenmesi, yapılarda taşıma gücü, oturma problemlerinin önceden anlaşılmasını engellemekte ve bazı durumlarda yapılar kullanılamaz hale gelmekte ve/veya çok maliyetli çözümleri zorunlu kılmaktadır. Geoteknik rapor hazırlanmasını kolaylaştırmak, gereken hesapların hızla yapılmasını sağlamak, hata olasılığını en aza indirmek, güvenli ve ekonomik tasarım için gereken verileri elde edebilmek için Excel tablolama programı (Spread sheet) kullanılarak geoteknik raporda gereken hesapların yapıldığı bir program oluşturulmuştur. Geoteknik raporda bulunması gereken tüm hesaplar ve farklı hesap yöntemleri program tasarımında dikkate alınmıştır. Bu programda, gerekli hesap ve sonuçların geoteknik rapora konulmasını kolaylaştırmak amacıyla hesaplarda kullanılan formüller, tablolar ve şekiller açıkça sayfalarda bulundurulmuştur. Uygulamadaki eksiklik göz önünde bulundurarak bu geoteknik hesapların sırasıyla yapılabildiği Excel programı oluşturulmuştur. Program, geoteknik hesapları yapan mühendisi yönlendirmekte, hesapların kontrolünü ve sonuçların karşılaştırılmasını sağlamakta, geoteknik raporun hazırlanmasını kolaylaştırmaktadır.

Programda, yüzeysel temeller için hazırlanan geoteknik raporda veriyi oluşturan aşağıda verilen tüm unsurlar yer almaktadır.

1. Yazılım proje tanıtım sayfası ile başlamakta ve temel tipi seçimi yapılarak kullanıcı zemin emniyet gerilmesi hesabına yönlendirmektedir.

2. Zemin emniyet gerilmesinin yer altı suyu dikkate alınarak Terzaghi Formülü [\[5\]](#page-8-4) ve SPT verilerinden Meyerhof yöntemi [\[6\]](#page-8-5) ile hesaplanması

3. Gerilme Analizi

4. Oturma Analizi (ani oturma ve konsolidayon oturması)

- 4.1. Konsolidasyon deneyi sonuçları yardımıyla oturma hesabı
- 4.2. Sıkışma indisi ve sıkışma indisiyle oturma hesabı
- 4.3. Amprik yöntemlerden (korelasyonlardan) yararlanarak oturma hesabı
- 4.4. SPT verilerinden yararlanarak oturma hesabı
- 5.Yatak katsayısının 4 farklı yöntemle tespiti
- 6. Sıvılaşma analizinin 4 farklı yöntemle kontrolü
- 7. Zemin verilerinin şişme –büzülme açısından değerlendirilmesi
- 8. Afet yönetmeliğine göre zemin sınıfının seçilmesi
- 9. Zeminle ilgili verilerin ve sonuçların tablo halinde sunulması

Programdaki hesap sayfalarından yalnızca birkaçı gösterilmiştir.

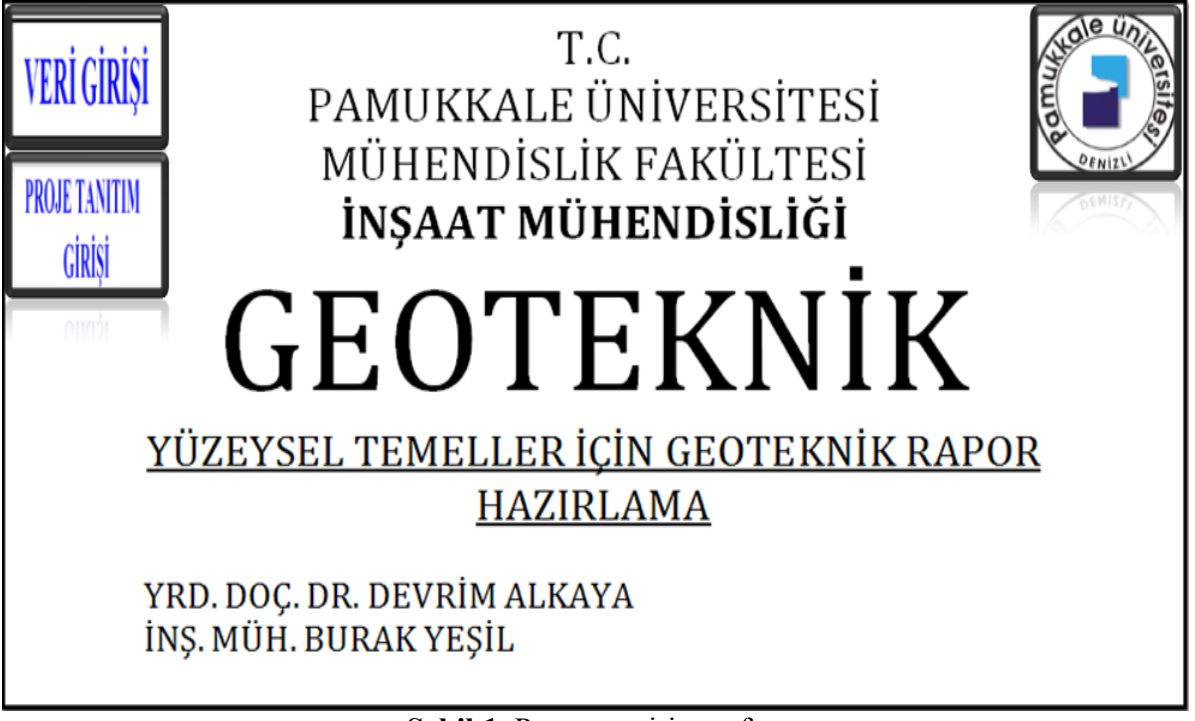

**Şekil 1.** Program giriş sayfası

<span id="page-3-0"></span>Programın girişinde yer alan ilk [Şekil 1'](#page-3-0)de verilmiştir. Kullanıcı bu sayfadan itibaren rapor hazırlamaya başlar.

Bundan sonra elde bulunan verileri programa girilmesi için "veri girişi" linkine tıklayarak veri girişine başlanabilir. Temel tipi seçimi yapılarak zemin emniyet gerilmesi hesabı sayfasına gidilir [\(Şekil 2\)](#page-4-0).

| $\mathsf{G}$<br>E             |                    | TERZAGHI YÖNTEMİYLE ZEMİN EMNİYET GERİLMESİ HESABI İÇİN TEMEL TİPİNİ SEÇİNİZ |   |  |          |               |        |   |  |                    |        |        |        |  |  |
|-------------------------------|--------------------|------------------------------------------------------------------------------|---|--|----------|---------------|--------|---|--|--------------------|--------|--------|--------|--|--|
| $\circ$                       | <b>TEKİL TEMEL</b> |                                                                              |   |  |          | SÜREKLİ TEMEL |        |   |  | <b>RADYE TEMEL</b> |        |        |        |  |  |
| E<br>K                        |                    | o<br>o                                                                       | o |  | α        | o             | O      | o |  | o                  | $\Box$ | ۰      | $\Box$ |  |  |
| N<br>K                        |                    |                                                                              | ۰ |  | <b>D</b> | o             | o      | o |  | n                  | n      | o      | $\Box$ |  |  |
| $\mathbb{R}$                  |                    |                                                                              | o |  | $\Box$   | $\Box$        | $\Box$ | o |  | n                  | n      | ▫      | O      |  |  |
| $\mathbf{A}$<br>P<br>$\Omega$ |                    | o<br>o                                                                       | o |  | α        | o             | o      | o |  | n                  | $\Box$ | $\Box$ | $\Box$ |  |  |
| R                             |                    |                                                                              |   |  |          |               |        |   |  |                    |        |        |        |  |  |

**Şekil 2.** Temel tipi seçilmesi

<span id="page-4-0"></span>B ve L boyutları, zemin bilgileri, yer altı suyu derinliği girilerek temel tipine bağlı olarak izin verilebilir taşıma gücü hesabı yapılır [\(Şekil 3\)](#page-4-1).

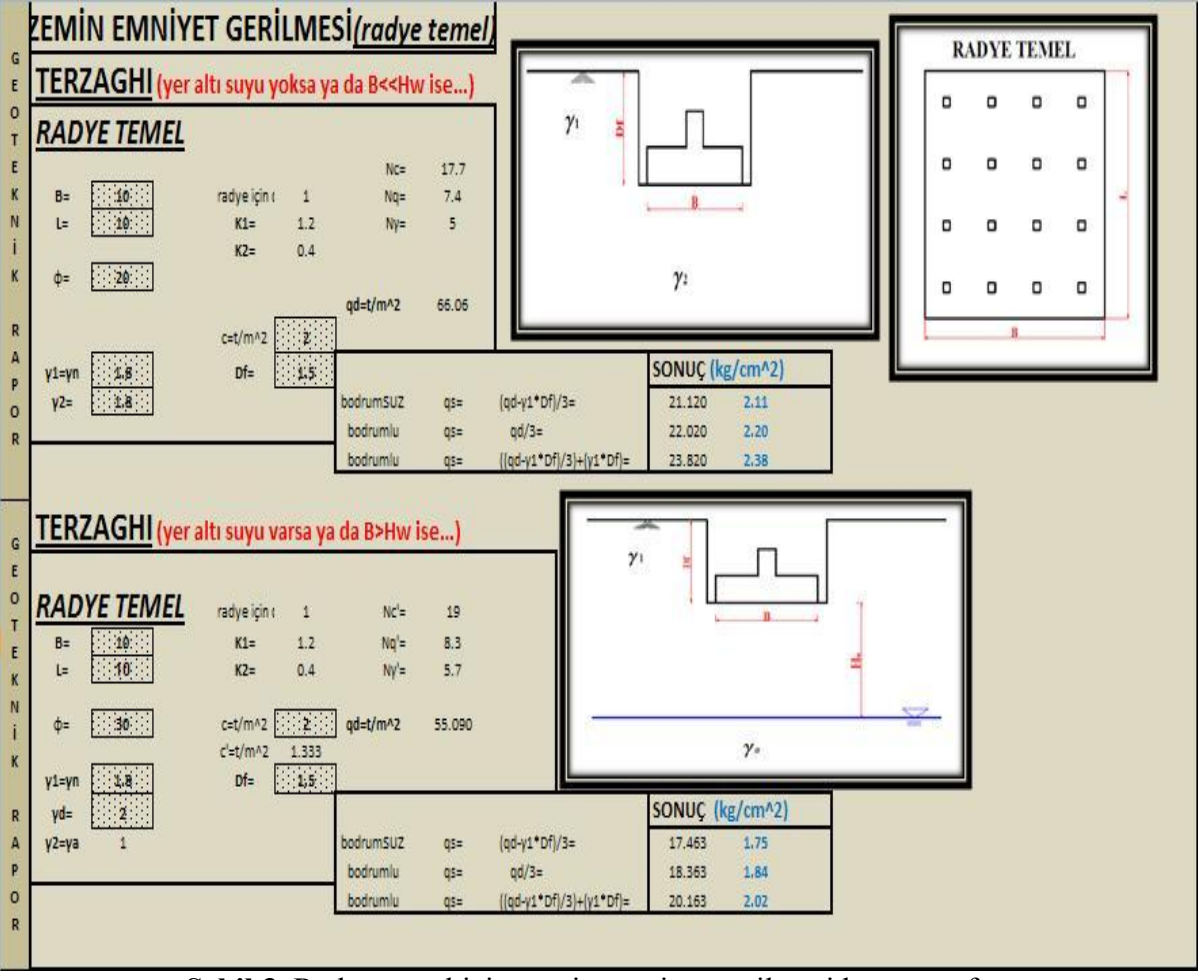

**Şekil 3.** Radye temel için zemin emniyet gerilmesi hesap sayfası

<span id="page-4-1"></span>Temel tipine uygun metotlardan biriyle (dikdörtgen alan metodu, noktasal yük yöntemi, dairesel alan metodu ve basit yöntem) temel boyutları, temel derinliği, yapı yükü, tabaka ortasının temel tabanından itibaren derinliği girilir ve gerilme hesaplanır.[\[7\]](#page-8-6). Farklı metod çözümleri tek bir sayfada bulunmaktadır. İstenilen hesap yöntemi seçilip geoteknik rapora aktarılır. İstenirse birden fazla hesabı kullanarak sonuçlar arasındaki (kabuller arasındaki) farklılıklar görülebilir. Gerilme analizi sonrası hesaplanan ∆P gerilme artışı değeri, oturma hesaplarında ve taşıma gücü kontrollerinde kullanılmaktadır [\(Şekil 4\)](#page-5-0).

Oturma hesaplarında Terzaghi tarafından önerilen oturma hesap yöntemi kullanılmıştır. SPT (düzeltilmiş) verileriyle oturma analizi de yapılabilmektedir [\[8\]](#page-8-7). Laboratuar verilerinden hangi derinliğe kadar SPT çalışması yapılmışsa o derinlik değerleri ve SPT değerleri ilgili tabloya işlenir. Hesap için ortalama SPT değeri hesaplanır. Temel boyutları, yapı ağırlığı, zeminin birim hacim ağırlığı programa girilir. Kullanıcının temel altında zemini daha rahat kavrayabilmesi için derinlikle-SPT değerinin değişimini ölçekli olarak çizim yaptırılmıştır. [\(Şekil 5\)](#page-6-0).

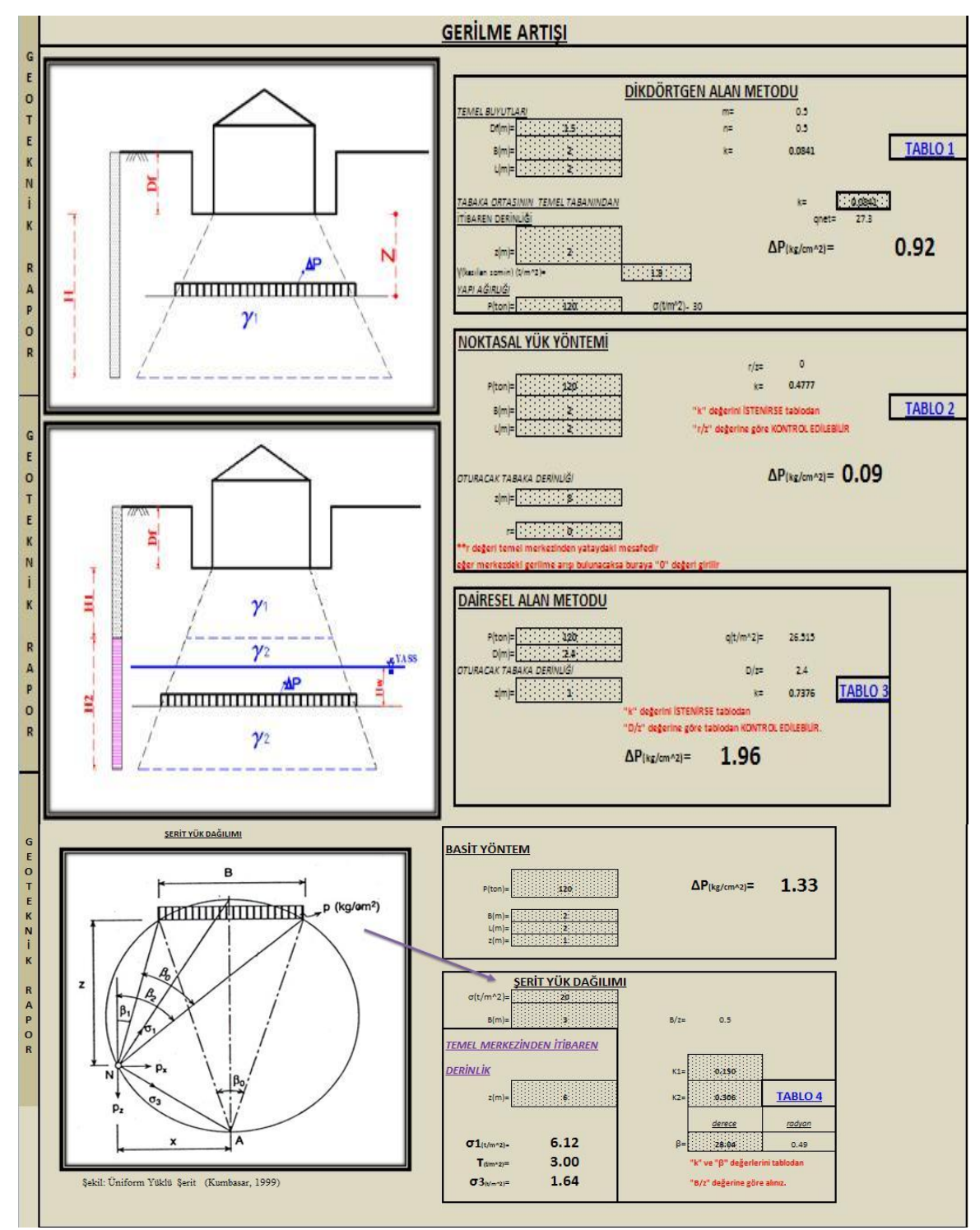

<span id="page-5-0"></span>**Şekil 4.** Gerilme analizi

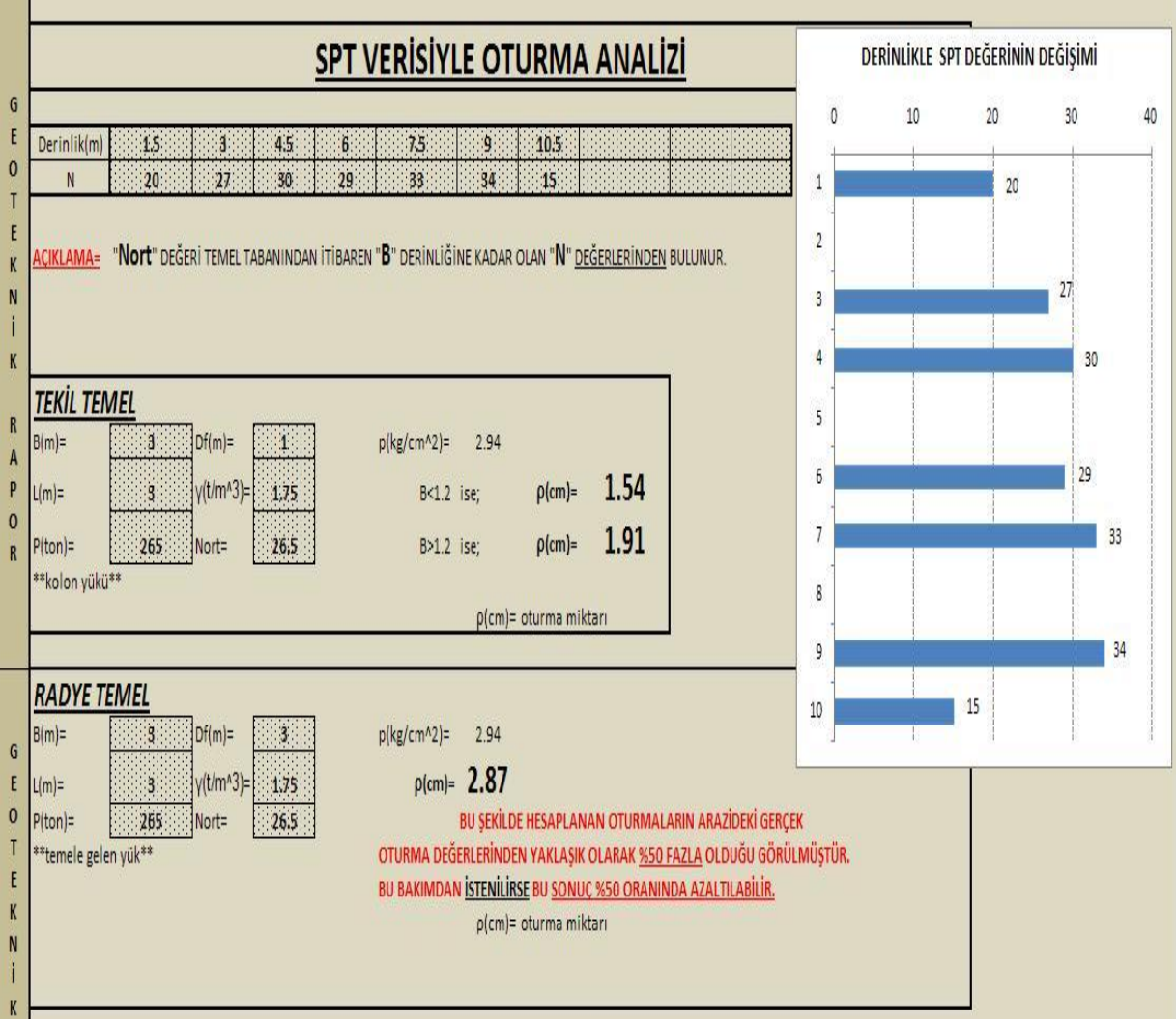

**Şekil 5.** SPT ile oturma analizi

<span id="page-6-0"></span>[Şekil 6'](#page-7-0)da verilen sayfada yatak katsayısı literatürde önerilen değerleri tablo halinde vermekte, serbest basınç deneyi, SPT sonuçları ve taşıma gücüne bağlı olarak hesaplanabilmektedir. [\[9-](#page-8-8)[10\]](#page-8-9).

Program 4 farklı yöntemle sıvılaşma analizi yapılabilmektedir [\[11](#page-8-10)[-12\]](#page-8-11). [Şekil 7'](#page-8-12)de granülometri eğrisinden hesap gösterilmiştir. % geçen ve elek çapına bağlı olarak veriler girilir. Yani granülometri eğrisi program tarafından çizilerek zeminin hangi bölgede kaldığı, dolayısıyla sıvılaşma durumu ortaya çıkar.

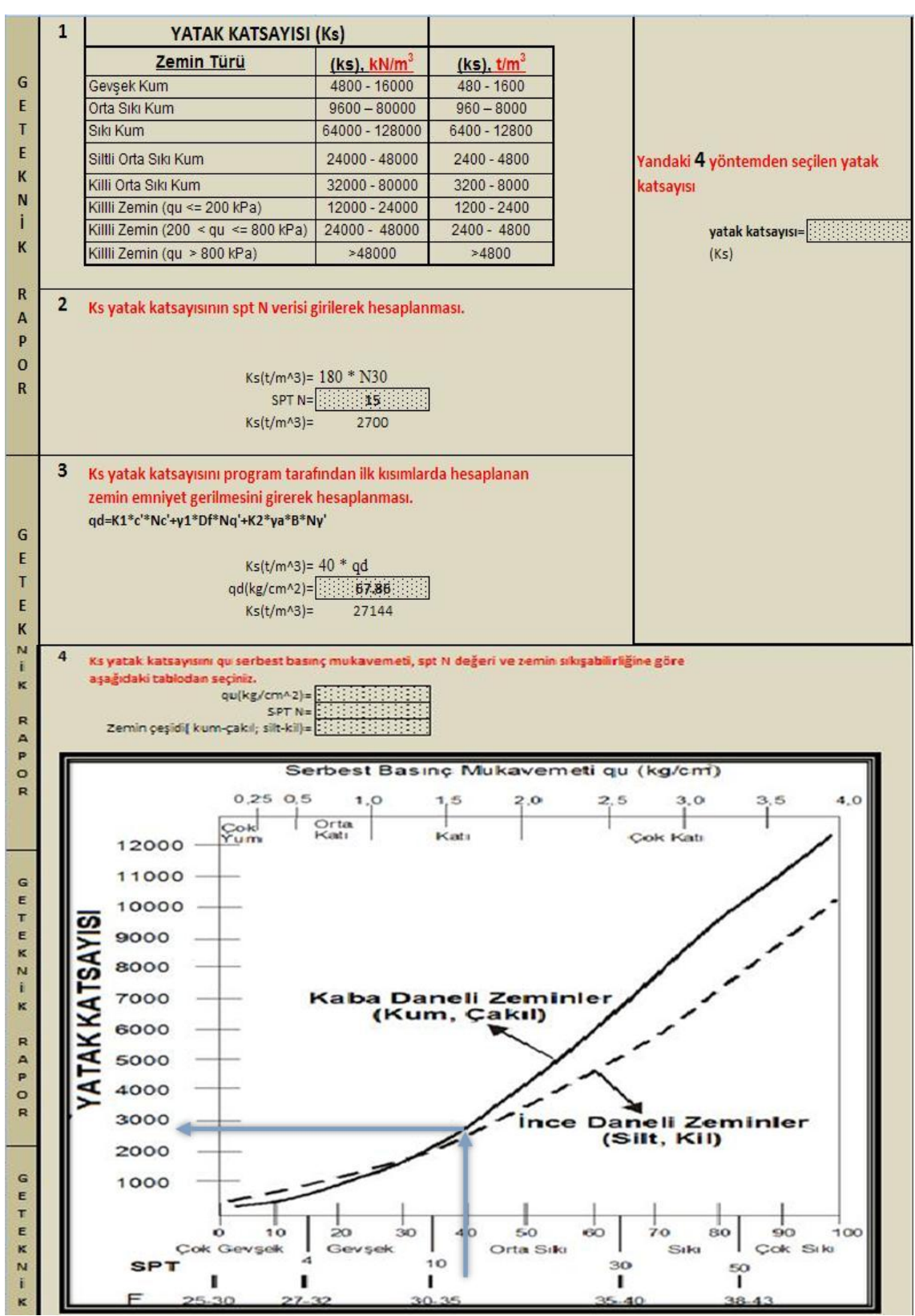

<span id="page-7-0"></span>**Şekil 6.** Yatak katsayısı tespiti

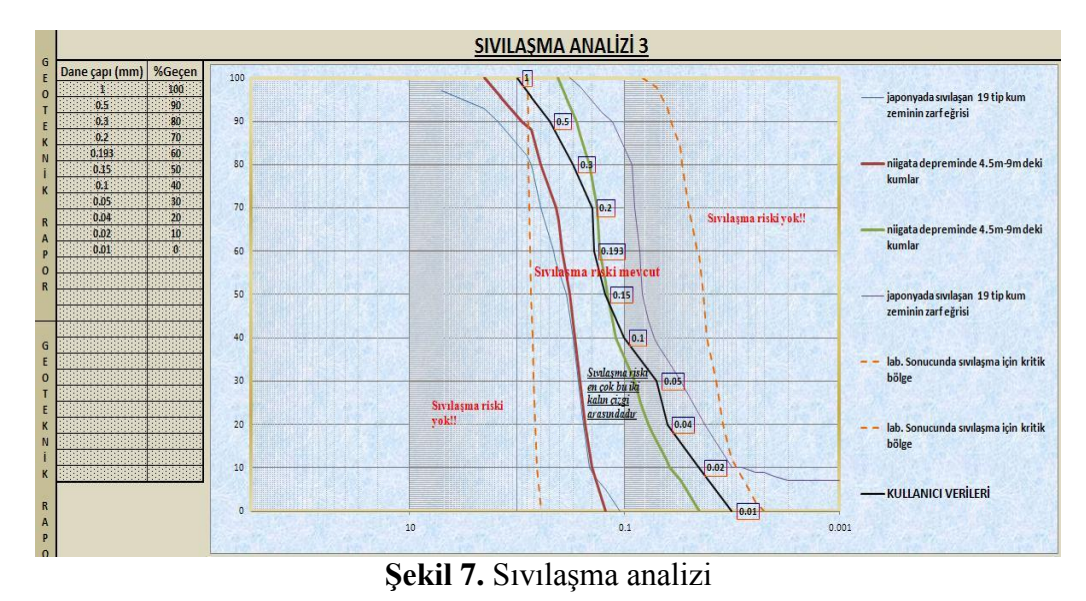

### <span id="page-8-12"></span>**6. SONUÇLAR**

Zemin etütleri ve geoteknik raporların hazırlanması inşaat mühendisliğinin önemli çalışma konularındandır. Geoteknik rapor ile ilgili olarak standart biçimlerin olmayışı ve değerlendirmede yapılan farklı ve bazen de hatalı yaklaşımlar, tasarımda istenen amaca ulaşılmasını engellemektedir. Çalışmada sunulan programın kullanılması geoteknik raporda bulunması gereken tüm hususları toplu olarak sunmaktadır. Program geoteknik raporda bulunması gereken zemin mekaniği hesaplarını kolaylaştırmakta, mühendise bir bütünlük içerisinde yol gösterici olmaktadır. Güvenilir ve hızlı hesap yapılmasını sağlamaktadır. Programın zemin mekaniği, temel inşaatı ile ilgili temel eğitimi almış olan mühendislerce kullanılması tavsiye edilmektedir.

### **7.KAYNAKLAR**

- <span id="page-8-0"></span>1. Uzuner, B.A., 1995, " Temel Mühendisliğine Giriş ", Derya Kitabevi, Trabzon
- <span id="page-8-1"></span>2. Yıldırım, S., 2002, " Temel Tasarımı ", Birsen Yayınevi, İstanbul
- <span id="page-8-2"></span>3. Coduto D.P., 2005, "Temel Tasarımı İlkeler ve Uygulamalar", Çeviren: Mollamahmutoğlu M, Kayabalı K., Gazi yayınevi, Ankara
- <span id="page-8-3"></span>4. TMMOB İnşaat Mühendisleri Odası, 2008, "Bina ve bina türü yapılar (kategori 2 ve 3) için parsel bazında düzenlenecek zemin ve temel etüdü (geoteknik) değerlendirme raporu formatı" Ankara
- <span id="page-8-4"></span>5. Terzaghi, K., 1945," Therotical Soil Mechanics ",Wiley, Newyork
- <span id="page-8-5"></span>6. Meyerhof G. G., 1956, "Penetration Tests and Bearing Capacity of Cohesionless Soils", ASCE, Journal Of the Soil mechanic And Foundations Div., Volume 82, (Reprinted in Meyerhof 1982)
- <span id="page-8-6"></span>7. Capper P.L, Cassie W.F., 1984, "İnşaat Mühendisliğinde Zemin Mekaniği" Çev.Kumbasar V., Kip F., Çağlayan basımevi, İstanbul
- <span id="page-8-7"></span>8. Kumbasar, V., Kip, F., 1999, "Zemin Mekaniği Problemleri ", Çağlayan Kitabevi, İstanbul
- <span id="page-8-8"></span>9. Das, B. M., 1995 "Principles of Foundation Engineering", Third edition, PWS, Publishing Company
- <span id="page-8-9"></span>10. Bowles J E., 1988, "Foundation Analysis and Design", McGraw Hill, 4th Edition, Singapore
- <span id="page-8-10"></span>11. Dorby R.,Stokoe K.H , Ladd R.S,Young T.L, 1981, "Liquefaction Susceptibility from S wave velocity ASCE National Convention, St. Louis Missouri USA
- <span id="page-8-11"></span>12. Seed H.B,İddriss I. M., 1971, "Simplified procedure for evaluating soil liquefaction potential", JSM, Foundation Division, ASCE, No 97